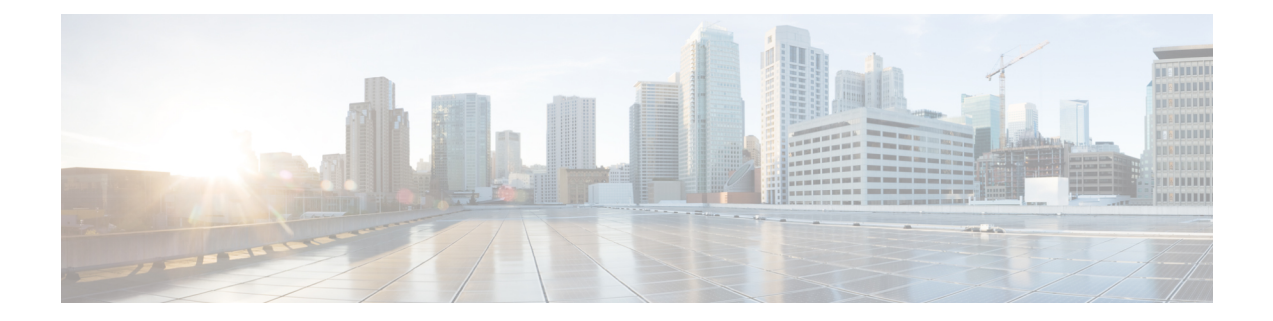

# **Controllers STMn Command Reference**

This chapter describes the commands to configure the STMn controller.

- [controller](#page-1-0) (stm), on page 2
- [overhead](#page-2-0) j0, on page 3
- pm stm, on [page](#page-3-0) 4
- show [controllers](#page-4-0) (stm), on page 5
- [threshold,](#page-6-0) on page 7

### <span id="page-1-0"></span>**controller (stm)**

To configure aSTMn controller, use the **controller** command in the config mode. To delete aSTMn controller, use the **no** form of this command.

**controller stm***n R/S/I/P*

**no controller stm***n R/S/I/P*

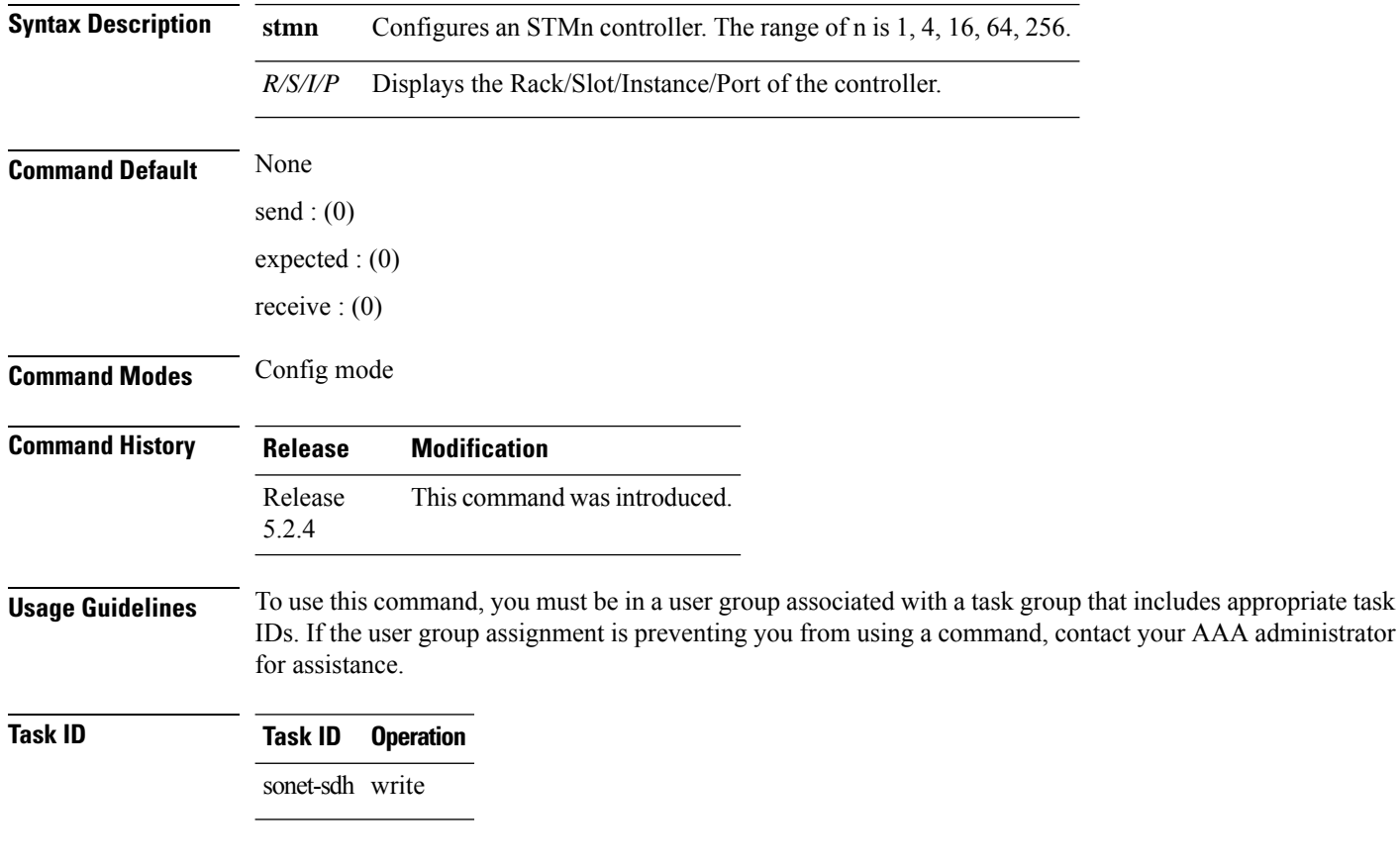

#### **Example**

This example shows how to access the interface instance of a stm64 controller on port2:

RP/0/RP0:hostname(config)# controller stm64 0/0/0/2

## <span id="page-2-0"></span>**overhead j0**

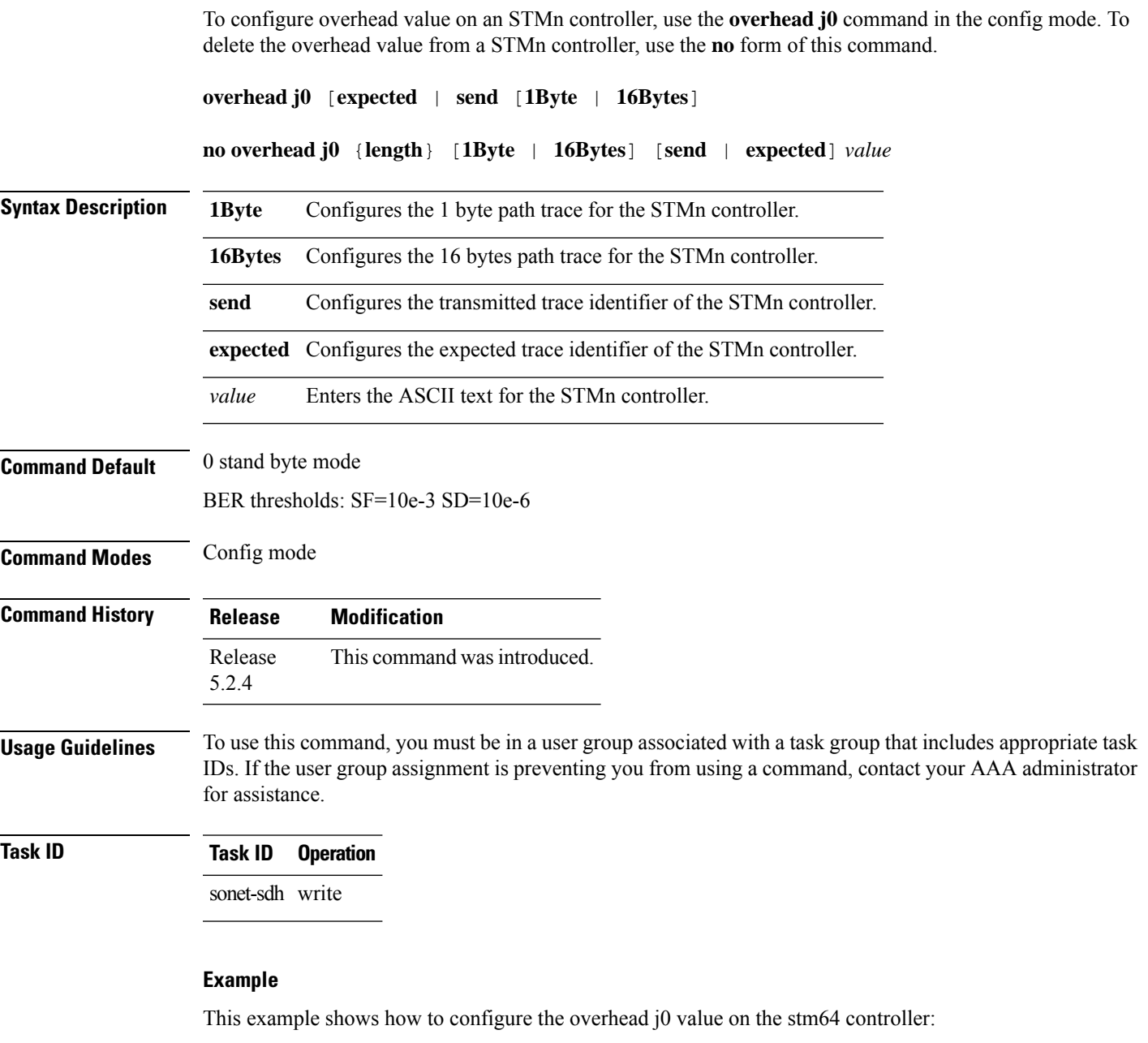

RP/0/RP0:hostname(config)# controller stm64 0/0/0/2 RP/0/RP0:hostname(config-stm64)# overhead j0 length 1Byte expected 45

### <span id="page-3-0"></span>**pm stm**

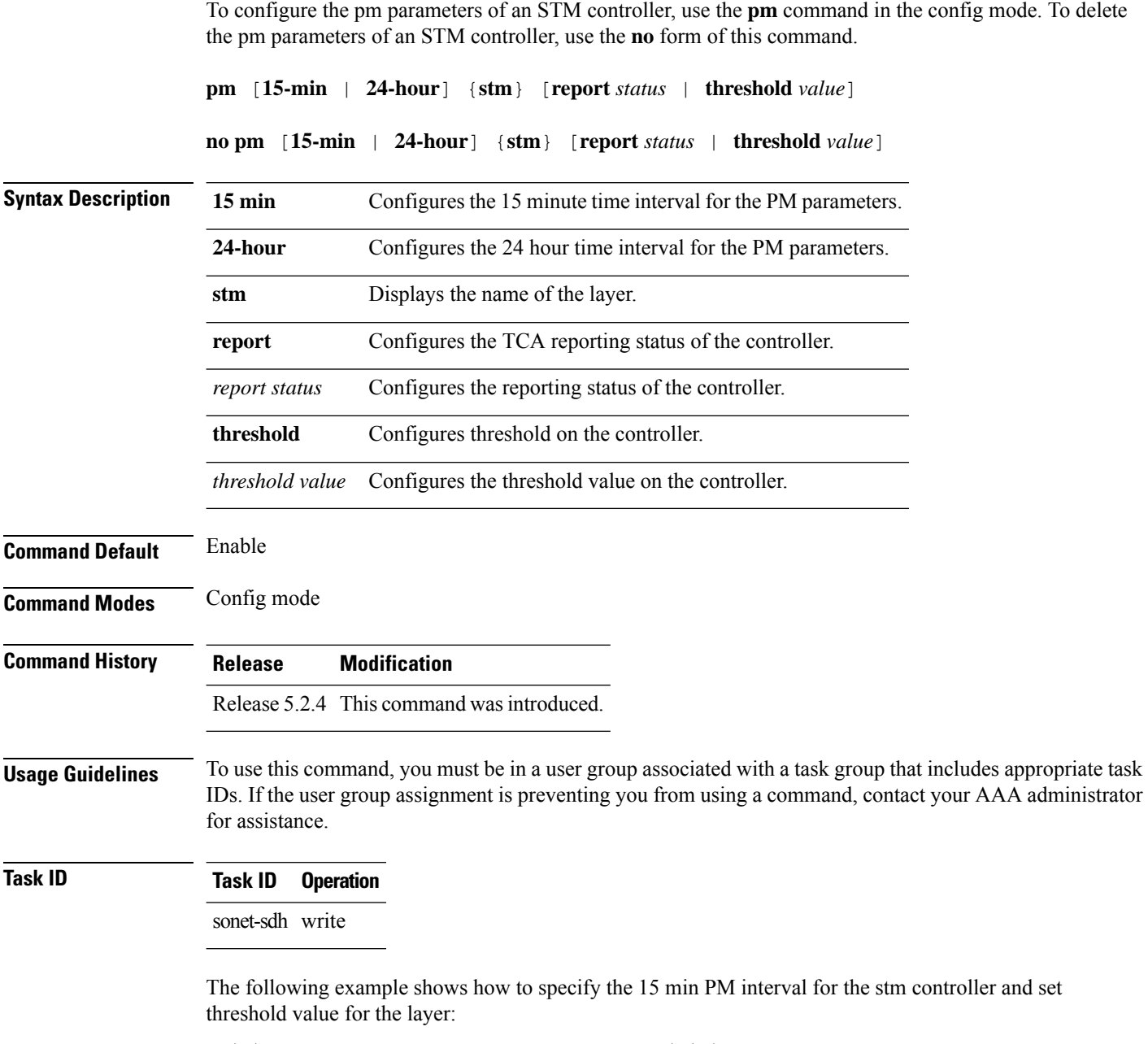

RP/0/RP0:hostname(config)# controller stm4 0/2/0/0 RP/0/RP0:hostname(config-stm4)# pm 15-min stm threshold eb-l-ne 30

# <span id="page-4-0"></span>**show controllers (stm)**

To display all the details of an STMn controller, use the **show controllers** command in the exec mode.

**show controllers stm***n R/S/I/P*

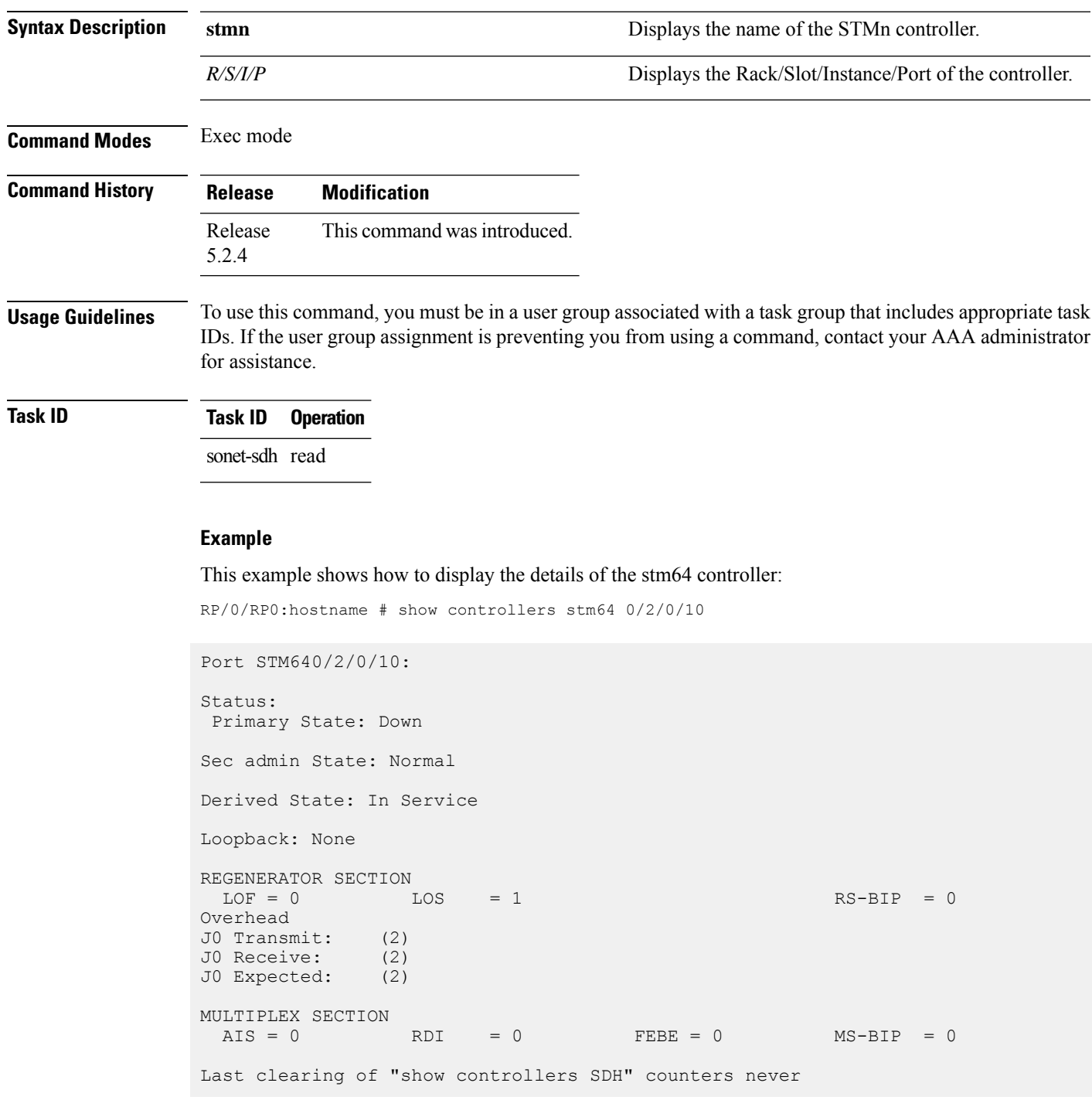

```
Detected Alarms: LOS
Masked Alarms: None
Detected Alerts: None
Masked Alerts: None
Framing: SONET
BER thresholds: SF = 10e-3 SD = 10e-6
TCA thresholds: B1 = 10e-6 B2 = 10e-6
 Clock source: internal (actual) line (configured)
```

```
\frac{\sqrt{2}}{2}
```
**Note** Run *do show controller stmn R/S/I/P* when command is executed in config mode.

### <span id="page-6-0"></span>**threshold**

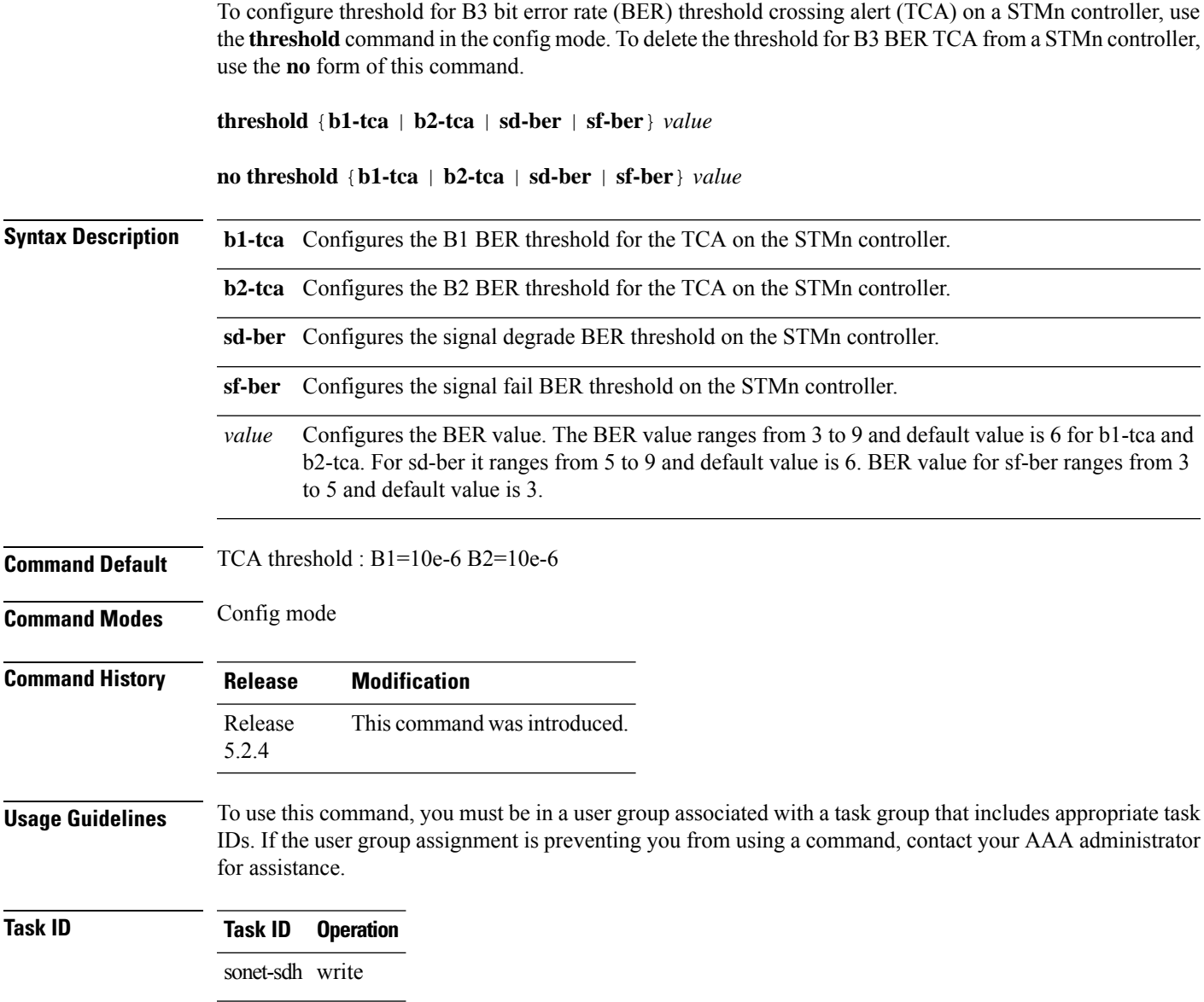

#### **Example**

This example shows how to configure the threshold for B3 BER TCA on the stm64 controller:

RP/0/RP0:hostname(config)# controller stm64 0/0/0/2 RP/0/RP0:hostname(config-stm64)# threshold b2-tca 7

 $\mathbf I$